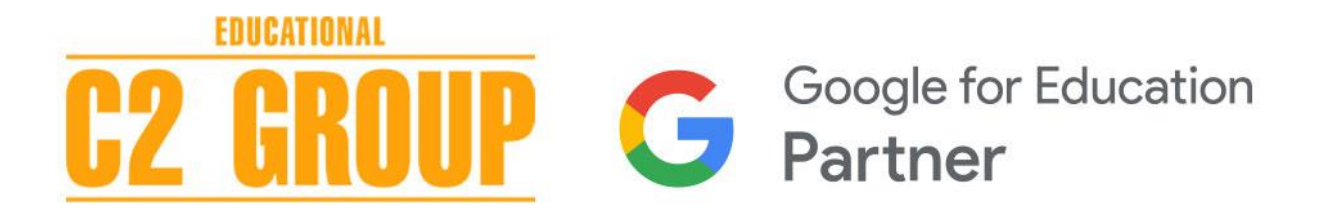

# GOOGLE WORKSPACE FOR EDUCATION **Cosa fare prima dell'iscrizione**

Ecco i primi 7 passi da **compiere prima di iscrivere a tua scuola** a Google Workspace for **Education** 

## **1. La tua scuola ha una guida interna in grado di svolgere le prossime procedure di attivazione del dominio?**

#### SI. Procedi al punto 2

**NO.** Contatta il tuo provider di dominio per farti seguire nelle modalità di iscrizione.

## **2. La tua scuola ha già un dominio di proprietà?**

SI. Procedi al punto 3 **NO.** Acquista un nuovo dominio

## **3. Il dominio della tua scuola ha attivo il servizio "Gestione DNS"?**

SI. Procedi al punto 4

**NO.** Attiva il servizio Gestione DNS

**4. Il dominio della tua scuola con attivo servizio "Gestione DNS" è privo di account di posta collegati?** 

## SI. Procedi al punto 5

NO. Per poter proseguire scegli tra le 2 opzioni: A) effettua un backup dello storico, e poi una migrazione dello storico dagli account esistenti a quelli nuovi di G Suite; B) acquista un nuovo dominio *(N.B: C2 Group non effettua il servizio di migrazione dei dati).* 

#### **5. Hai scelto una persona interna alla scuola che assuma il ruolo di amministratore della console Google Workspace for Education, che sarà il referente per C2 S.r.l. durante tutti gli step relativi all'iscrizione?**

#### SI. Procedi al punto 6

**NO.** Scegli l'amministratore della console Google Workspace for Education per la tua scuola e comunicalo a [google@c2group.it](mailto:google@c2group.it)

## **6. Hai fornito a C2 srl tutti i dati necessari per iniziare l'iscrizione?**

#### SI. Procedi al punto 7

**NO.** Contatta C2 srl a [google@c2group.it](mailto:google@c2group.it)

**7. C2 srl in questo momento ha in mano i tuoi dati e procede ad Iscriverti alla Google Workspace for Education. Nell'attesa ecco alcune risorse utili per prepararvi ad usare gli strumenti Google Workspace for Education**

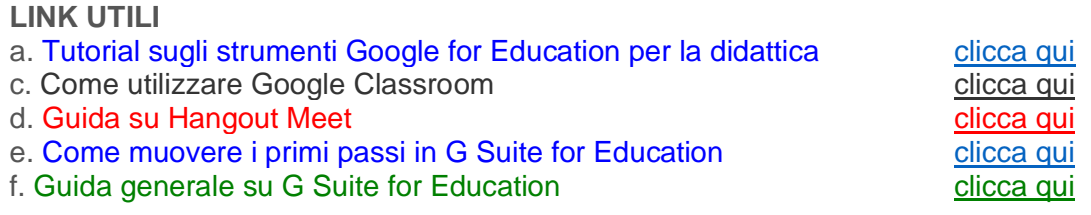